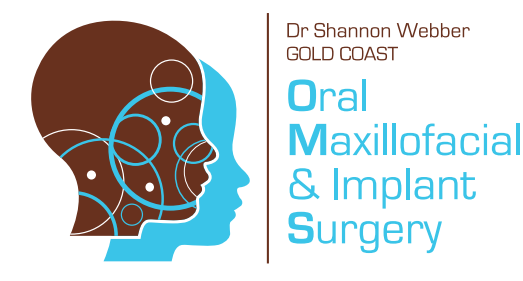

# **New Website** Launch

# **P: (07) 55278858**

**E:** admin@goldcoastoms.com.au **www.goldcoastoms.com.au**

We are pleased to announce the launch of our new website with new resources and information to help you with your referrals to our practice!

Our new secure login enables you to send through your referrals and attached imaging (x-rays, intra-oral pictures or scanned documents) with a simple click of a button.

Our website may be new, but nothing has changed at Gold Coast OMS. We are still the same caring, friendly and reliable practice you are used to working with. We will continue to take the utmost care when looking after your patients.

Take a scroll through our website and let us know what you think! We really value your feedback too, so if you have any suggestions for improvement or feedback on the site in general please send them through to: admin@goldcoastoms.com.au

Information on how to set up for access to our secure website login:

Step 1. Visit www.goldcoastoms.com.au

**Step 2.** Click on the **DENTIST'S/GP'S** tab in the top menu

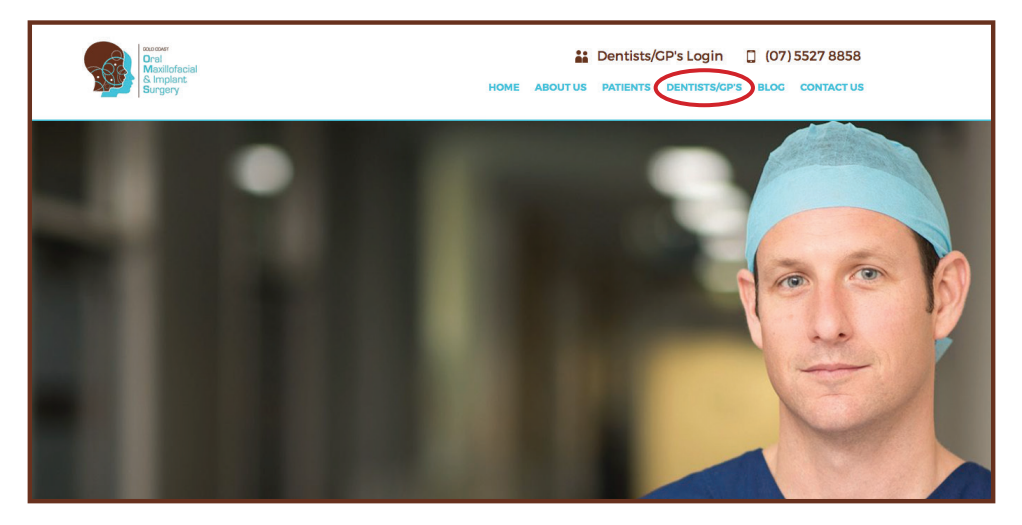

**Step 3.** Click on Register Now to set up your account information.

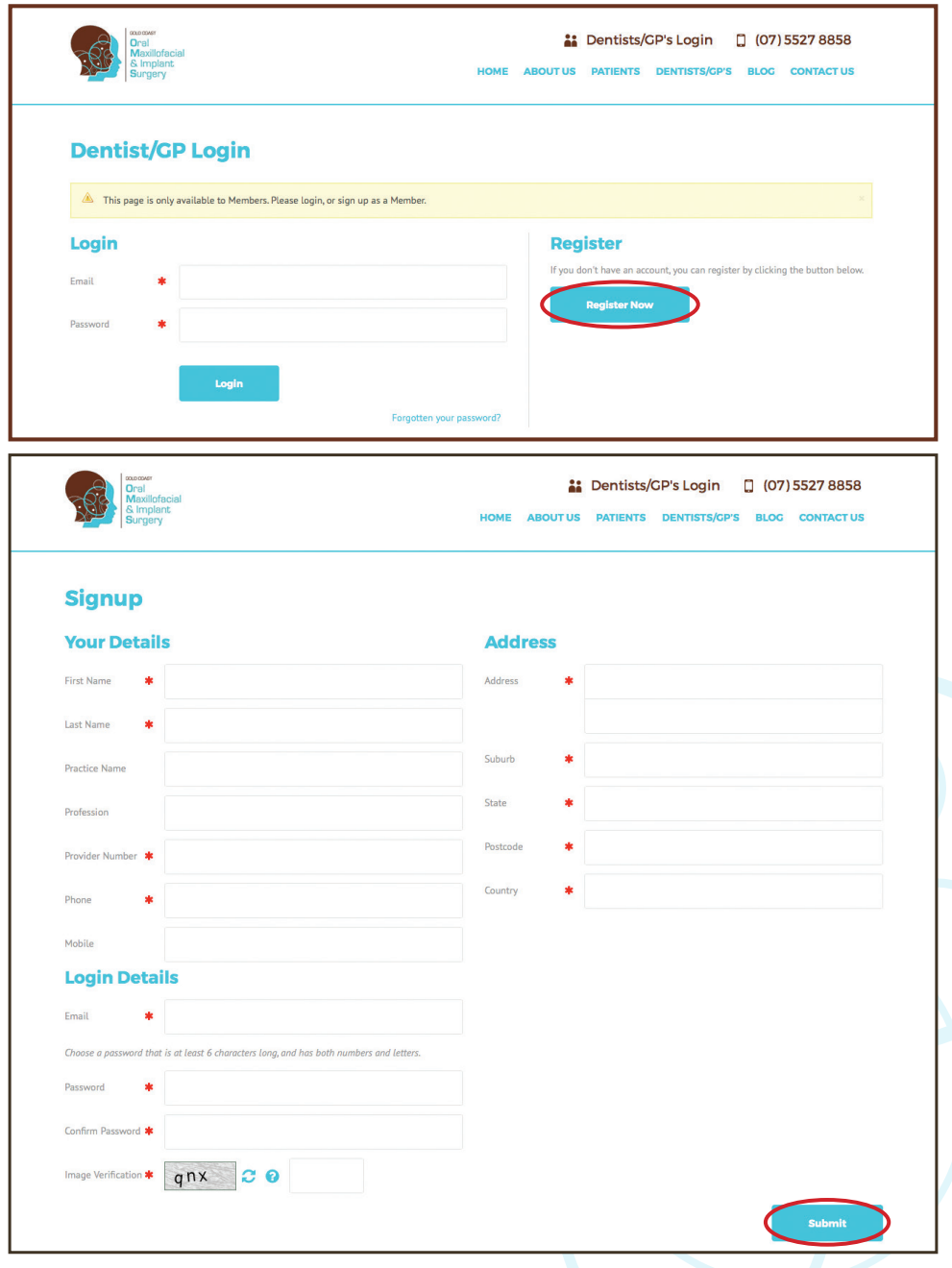

Step 4. Once submitted you will be directed to your referrals home page.

# How to send referrals and imaging to us:

- Step 1. Visit www.goldcoastoms.com.au
- **Step 2.** Click on the **DENTIST'S/GP'S** tab in the top menu

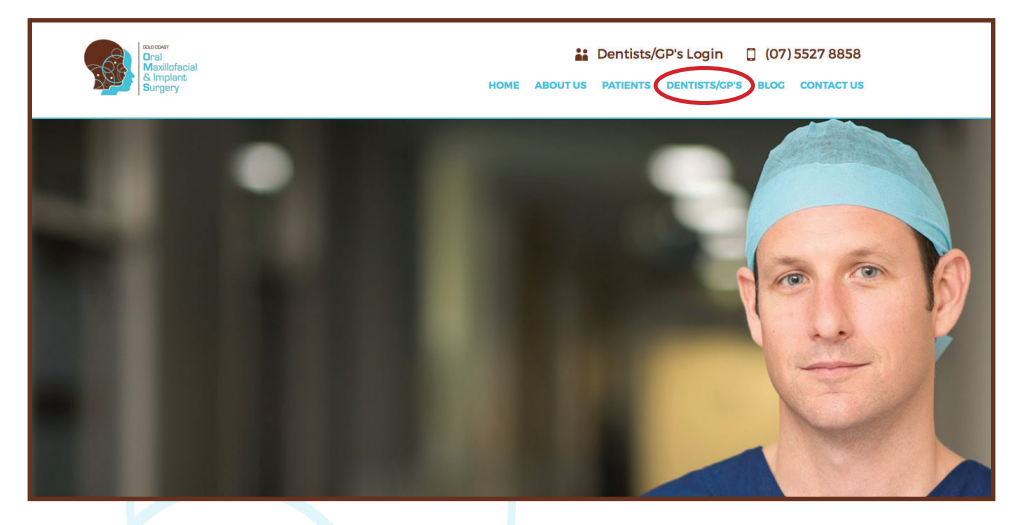

- **Step 3.** Enter details into the secure login section
- **Step 4.** Once you are logged in you will be directed to your referrals home page.
- Step 5. From here you can ADD REFERRAL

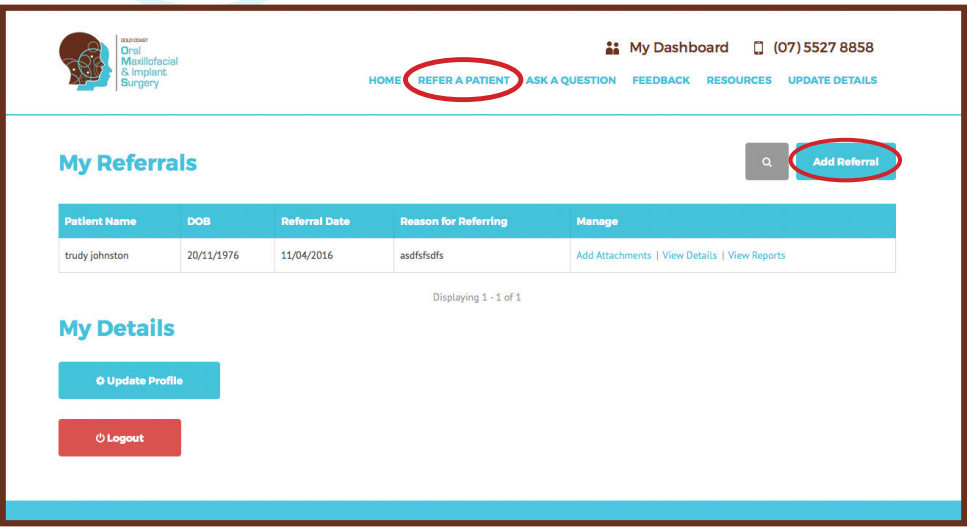

- **Step 6.** Add in all required patient information. If treatment is urgent please ensure this is ticked on the form. Likewise if patient is covered under Veterans Affairs or Workcover, please tick the appropriate box. If you wish for us to take a Cone Beam CT scan or OPG (only available at our Benowa Rooms), please indicate on the form also.
- **Step 7.** Click on **Save and continue to Step 2.** This will complete the referral component of the form.

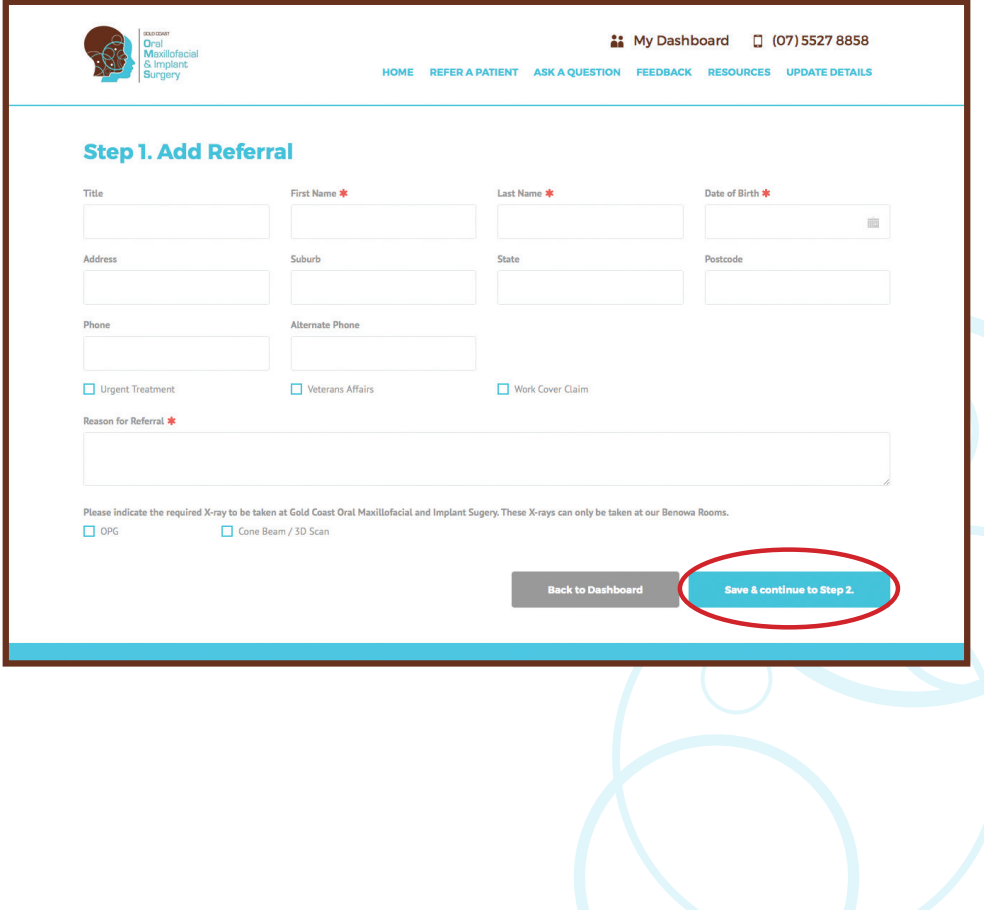

**Step 8.** If you would like to submit supporting radiographs, OPG's or other imaging in Step 2, click on the **BROWSE** button to navigate through your computer to attach documents.

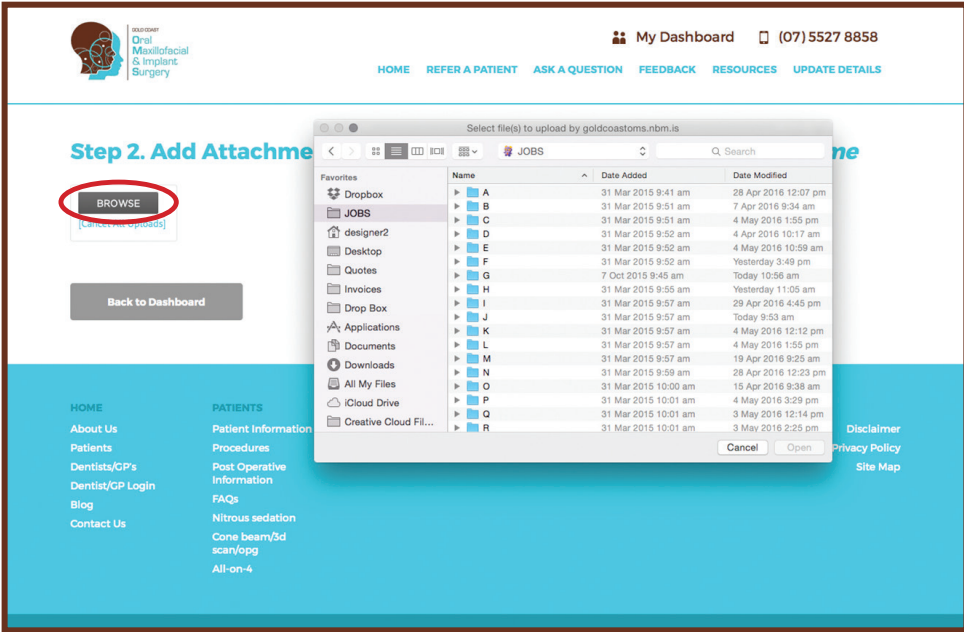

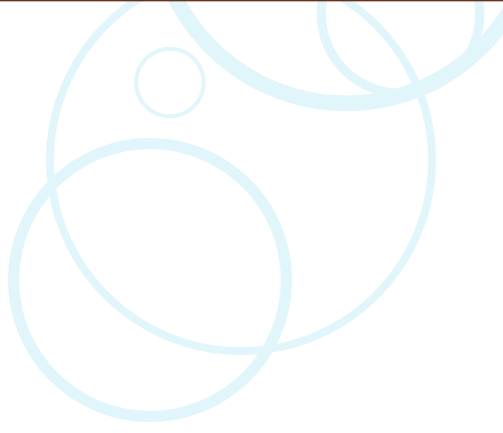

## To access reporting sent back to you from Dr Webber:

Once we have consulted with your patient a report will be sent through to your referral. To view this report, click on VIEW REPORT in the right hand column of your referrals management column. Then download the document to view. New and un-read reports will have a flag beside them until opened.

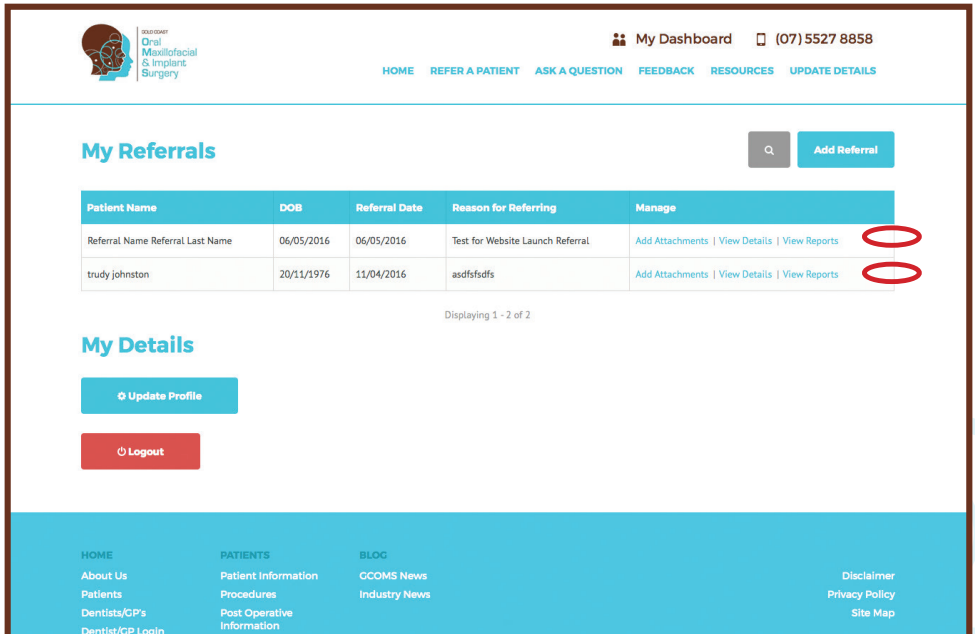

If at any stage you require assistance please don't hesitate to contact our rooms on 07 5527 8858.

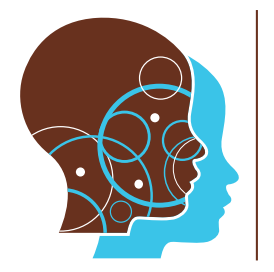

Dr Shannon Webber **GOLD COAST** 

# Oral **Maxillofacial** & Implant Surgery

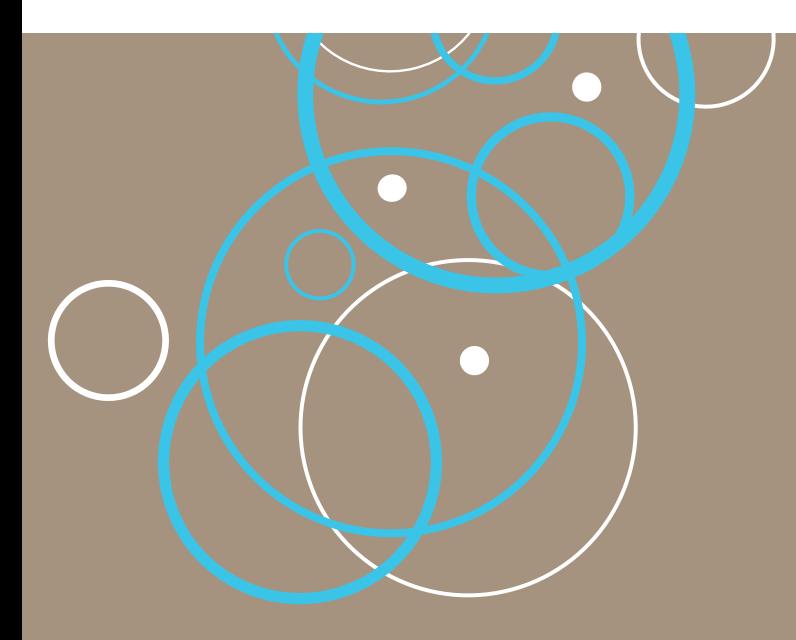

Pindara Specialist Suites Suite 3.01, Level 3 29 Carrara St Benowa QLD 4217

Tweed Day Surgery Suite 8, Level 1 38-44 Boyd St Tweed Heads NSW 2485 Ballina Day Surgery Suite 5, Level 1 46 Tamar St Ballina NSW 2478

### **F: (07) 55278850 P: (07) 55278858**

**E:** admin@goldcoastoms.com.au **www.goldcoastoms.com.au**